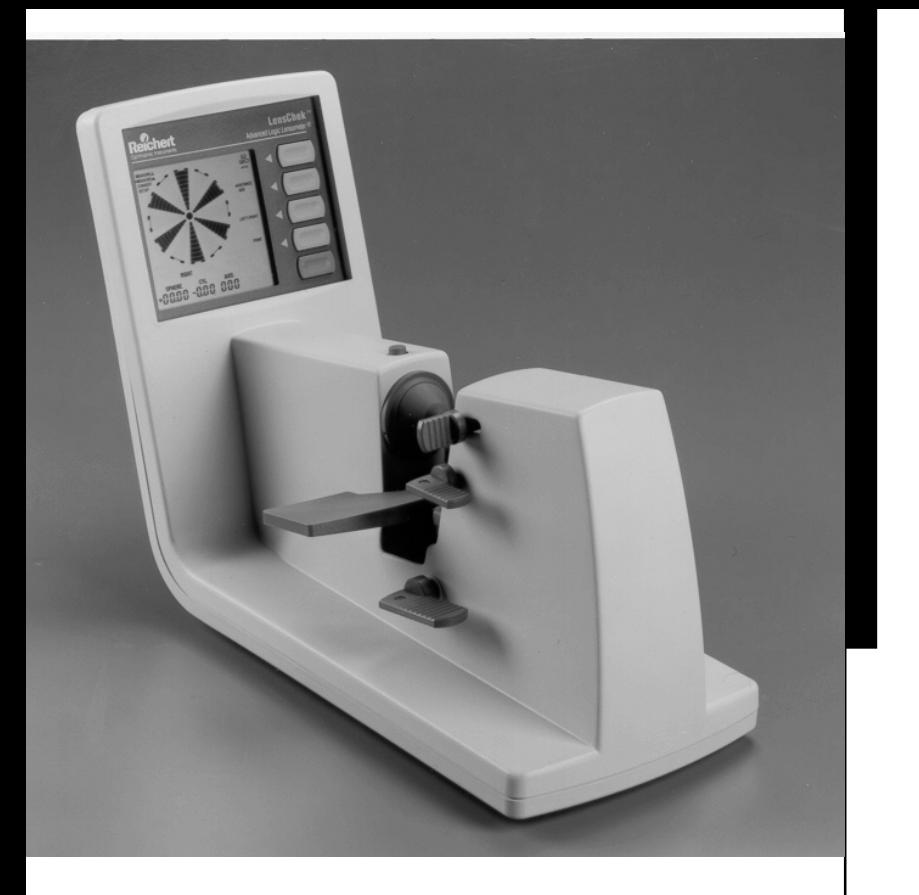

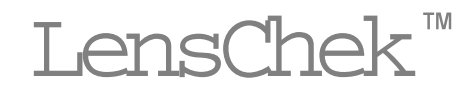

# **Advanced Logic Lensometer®**

User's Guide

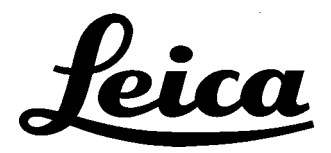

# **Contents**

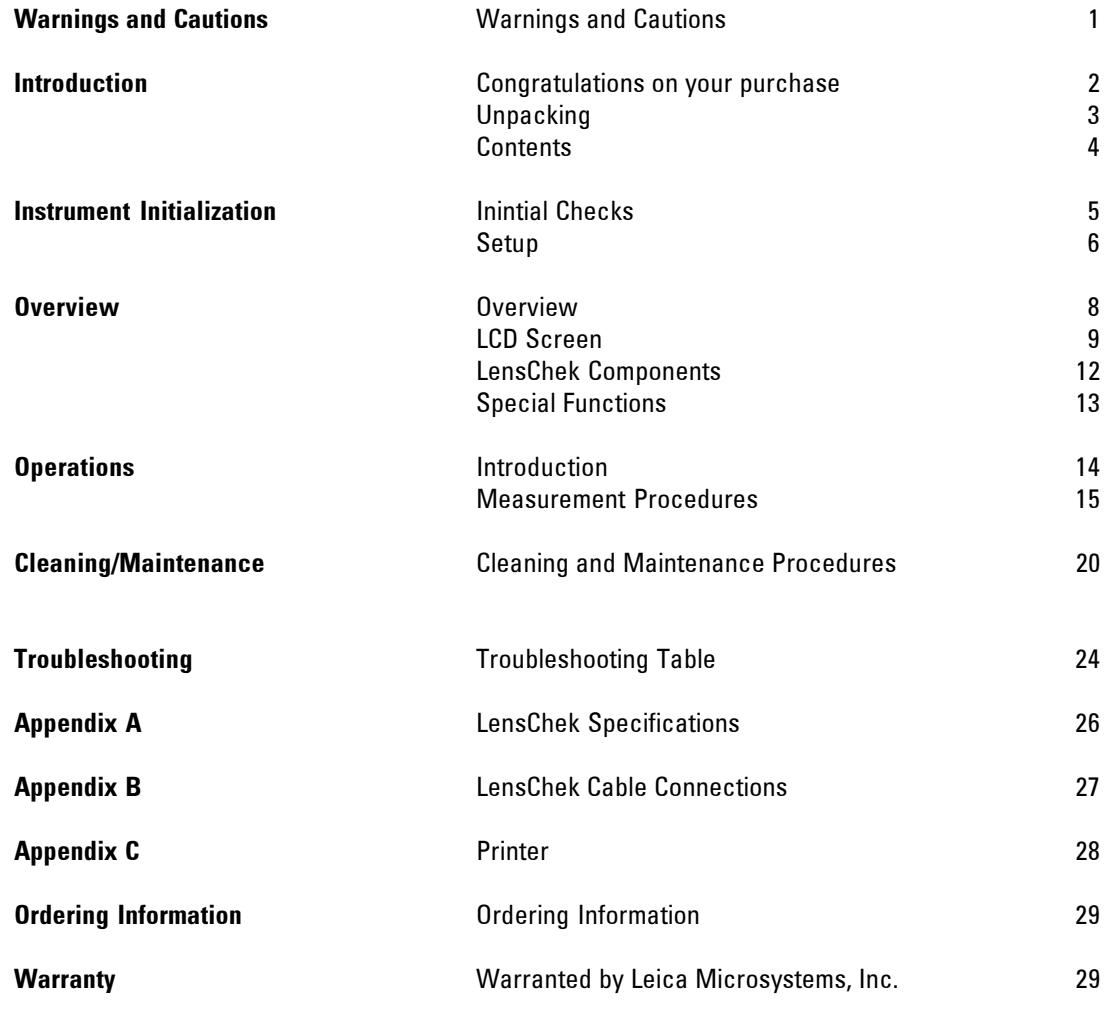

## Warnings and Cautions

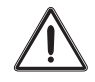

**CAUTION:** ANY REPAIR OR SERVICE TO THE LENSCHEK MUST BE PERFORMED BY EXPERIENCED PERSONNEL THAT ARE TRAINED BY LEICA MICROSYSTEMS, INC. OPHTHALMIC INSTRUMENTS DIVISION (FORMERLY REICHERT OPHTHALMIC INSTRUMENTS) SO THAT CORRECT MEASUREMENT OF THE LENSCHEK IS MAINTAINED.

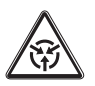

**CAUTION ESDS:** THE INTERNAL CIRCUITS OF THE LENSCHEK HAVE ELECTROSTATIC DISCHARGE SENSITIVE DEVICES (ESDS) AND ARE SENSITIVE TO HIGH VOLTAGES PRODUCED BY STATIC CHARGES FROM THE HUMAN BODY. DO NOT REMOVE THE COVER OF THE LENSCHEK WITHOUT PROPER PRECAUTIONS OR ESDS DAMAGE MAY OCCUR TO THE ELECTRONIC CIRCUITS AND CAUSE MALFUNCTION OF THE LENSCHEK.

**CAUTION:** DO NOT USE SOLVENTS OR STRONG CLEANING SOLUTIONS ON ANY PART OF THE LENSCHEK OR DAMAGE TO THE UNIT MAY OCCUR.

**CAUTION:** USE OF ALCOHOL ON THE LIQUID CRYSTAL DISPLAY (LCD) OR ON ANY OF THE LENSES INSIDE THE LENSCHEK MAY CAUSE DAMAGE AND/OR INCORRECT MEASUREMENT BY THE LENSCHEK.

**CAUTION:** USE ONLY AN APPROVED LENS CLEANING SOLUTION THAT IS SAFE FOR PLASTIC LENSES WHEN CLEANING LENSES ON THE LENSCHEK OR INCORRECT MEASUREMENT BY THE LENSCHEK MAY OCCUR.

**WARNING:** DO NOT REMOVE OR OBSTRUCT THE EARTH GROUND CONNECTION ON THE INPUT POWER CONNECTOR TO THE LENSCHEK OR DAMAGE TO THE LENSCHEK AND/OR INJURY TO THE OPERATOR MAY OCCUR.

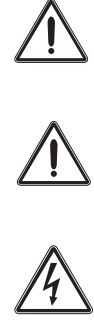

# Introduction

Congratulations on your purchase of the LensChek™ Advanced Logic Lensometer®. The LensChek will provide you fast, accurate and reliable prescription measurement of eyeglass lenses for many years.

The LensChek is an innovative microprocessor controlled lens measurement system that reduces operator error and provides precise, repetitive measurements for single, multifocal, progressive, and contact lenses. This instrument performs the same functions that a Lensmeter performs, with the addition of the following special features.

- Measurement of the lens in a numeric format on a Liquid Crystal Display (LCD)
- Storage of the left and right lens measurements for external printing or data transfer
- Quick and accurate measurement of prism in either diopters or millimeters
- Direct measurement of the prescription in either the  $+$  or  $-$  cylinder mode
- Automatic rounding mode in either 0.01, 0.12 or 0.25 diopters
- Conversion mode (Convert Mode) of a standard lens to a contact lens prescription
- Conversion mode (Convert Mode) of a lens prescription with sphere, cylinder and axis measurements to its spherical equivalent number.

This User's Guide is designed as a training and reference manual for operation, maintenance and troubleshooting. We recommend you carefully read and follow the instructions in this Users Guide to ensure optimum performance of your new instrument. Any request for additional copies of this Users Guide can be sent to:

- Your authorized Reichert Ophthalmic Instruments dealer, or
- Leica Microsystems, Inc., Ophthalmic Instruments Division (Formerly Reichert Ophthalmic Instruments) Customer Service Department 3374 Walden Avenue Depew, N.Y. 14043-2437 USA Tel: 716-686-4500 Fax: 716-686-4555 e-mail: oid@leica-microsystems.com

© Leica Microsystems, Inc., Ophthalmic Instruments Division All rights reserved. ™ Registered Trademark of Leica Microsystems, Inc. All rights reserved.

No part of this Users Guide may be reproduced, stored in a retrieval system, or transmitted in any form or by any means, electronic, mechanical, recording, or otherwise, without the prior permission of Leica Microsystems, Inc., Ophthalmic Instruments Divsion.

# Introduction

## **Unpacking**

Perform the following steps to remove the LENSCHEK and its accessories from the packaging container.

1. Open the box and remove the cardboard insert that retains the LENSCHEK in position during shipment.

**CAUTION:** WHEN REMOVING THE LENSCHEK FROM THE PACKAGING CONTAINER, HOLD ONLY THE WOODEN BOARD THAT ATTACHES TO THE BOTTOM OF THE LENSCHEK. IF THE LENSCHEK IS REMOVED BY HOLDING ONTO THE COVER OR THE LIQUID CRYSTAL DISPLAY SECTION OF THE LENSCHEK, THE LENSCHEK MAY BE EXTERNALLY AND/OR INTERNALLY DAMAGED.

- 2. Hold onto the wooden board and remove the LENSCHEK and board from the box.
- 3. Remove the bolts that attach the LENSCHEK to the wooden board using a 7/16 inch wrench.
- 4. Remove the Plastic bag that covers the LENSCHEK.
- 5. Visually check the LENSCHEK for obvious damage or missing parts. If there is obvious damage to the LENSCHEK or there are missing items in the packaging container, contact Leica Microsystems, Inc., Ophthalmic Instruments Division, and report the damage or missing parts. Refer to the Introduction section of this manual for an address and telephone number of Leica Microsystems, Inc., Ophthalmic Instruments Division (formerly Reichert Ophthalmic Instruments).

**CAUTION:** DO NOT APPLY INPUT POWER TO THE LENSCHEK UNTIL THE STEPS IN THE INSTRUMENT INITIALIZATION SECTION ARE COMPLETE OR DAMAGE TO THE INSTRUMENT MAY OCCUR.

6. Put the invoice, extra Nosepiece Cover, Dust Cover, (VHS Tape, and Bottle with Resealable Cap for the 110 Volt Model Only) and the Ink Pad, in a place of safe storage so that it is available when required.

**CAUTION:** WHEN TRANSPORTING THE LENSCHEK, PROPERLY PROTECT THE INSTRUMENT IN THE CORRECT PACKAGING CONTAINER OR DAMAGE MAY OCCUR DURING TRANSPORTATION.

7. After all contents are removed from the container; put all the packing materials in the container (bolts, bag, cardboard, etc.) and then in a place of safe storage, so that they are available for use if future transportation of the LensChek is necessary.

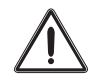

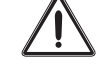

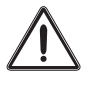

# Introduction

### **Contents**

The items listed below are in the LensChek packaging container. If any of these items are missing, please contact Leica Microsystems, Inc., Ophthalmic Instruments Divsion.

- LensChek (110 or 230 Volt Model)
- Dust Cover (P/N 12621-044)
- Nosepiece Cover (P/N 12621-047)
- Power Cord (P/N WCBL10018, 110V Model Only; P/N WCBL10027, 230V Model Only)
- Marking Pen Ink (P/N 712661-315, 110 Model Only; P/N 12621-190, 230V Model Only)
- Information Packet that contains the following

Users Guide (P/N 12621-101) Inspection Tag (P/N X54120)

Quick Measurement Guide (P/N 12621-102)

In addition, the following items are contained in the packaging container for the 110 Volt Model only:

- VHS Tape Labeled "Introducing the LENSCHEK" (P/N 12621-105)
- Resealable Cap for Pen Marking Ink (P/N 12621-191).

# Instrument Initialization

### **Initial Checks**

It is recommended that the following checks be performed after the LENSCHEK is removed from the packaging container:

NOTE: If there is any obvious damage to the LensChek, please contact Leica Microsystems, Inc., Ophthalmic Instruments Division.

**CAUTION:** DO NOT APPLY INPUT POWER TO THE LENSCHEK UNTIL INSTRUCTED OR DAMAGE TO THE INSTRUMENT MAY OCCUR.

- 1. Place the LensChek on a table in an area indoors that is clean, dry, at room temperature (5 to 40° Celsius), and away from direct sunlight and sources of bright light.
- 2. If applicable, connect the printer interface cable from the printer to the RS-232C connector on the rear connection panel of the LensChek (Figure 1). Tighten the screws to the RS-232C Connector.

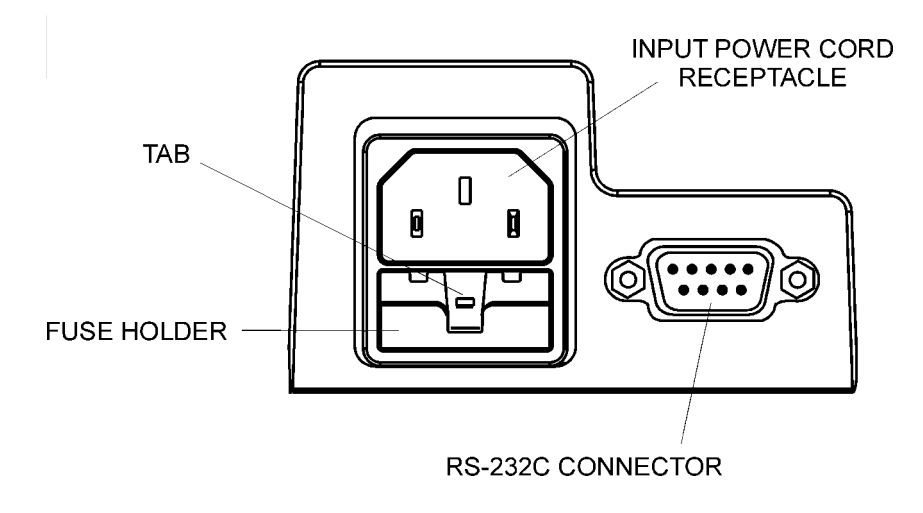

**Figure 1, Rear Connection Panel**

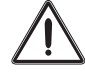

## Instrument Initialization

### **Setup**

**CAUTION:** INPUT VOLTAGE FLUCTUATIONS SUPPLIED TO THE LENSCHEK EXCEEDING ±10% OF THE NOMINAL VOLTAGE IS NOT RECOMMENDED OR DAMAGE AND/OR INCORRECT OPERATION OF THE LENSCHEK MAY OCCUR.

**CAUTION:** BEFORE APPLYING INPUT POWER TO THE LENSCHEK, VISUALLY INSPECT THE IDENTIFICATION LABEL ON THE REAR OF THE UNIT AND VERIFY THAT THE VOLTAGE YOU ARE APPLYING IS THE CORRECT INPUT VOLTAGE FOR THE UNIT. INCORRECT VOLTAGE APPLIED TO THE LENSCHEK WILL CAUSE MALFUNCTION AND/OR DAMAGE TO THE UNIT.

1. Attach one end of the power cord into the input power cord receptacle of the LensChek (Fig. 1). Attach the other end of the power cord to a power source of the correct voltage.

NOTE: The LensChek does not have an ON/OFF input power switch. Operation of the LensChek begins when the input power cord is connected from the unit to a power source of correct voltage and frequency.

2. When the LensChek starts to operate, a self-calibration procedure is initiated. This procedure begins with a counterclockwise revolving pattern that counts down from 19 to zero and ends in a "starburst" pattern. When the "Starburst" pattern is displayed, the LensChek has finished the self-calibration procedure and is ready for use. To manually initiate a self-calibration procedure, simultaneously depress the top (blue) and middle (blue) control buttons. Refer to Figure 2 for an illustration of a "Starburst" pattern and the location of the top and middle control buttons.

NOTE: If the counterclockwise revolving pattern does not stop revolving, there may be an object blocking the optical path (e.g., packaging material, paper, etc.) or a bright source of external light that must be removed.

NOTE: Do not insert a lens or any other object in front of the Nosepiece or the optical path until the self-calibration procedure is completed or an incorrect value of sphere, cylinder and/or axis will result during the subsequent testing of lenses.

NOTE: If the sphere, cylinder and/or axis have a value other than zero when there is no lens in front of the nosepiece; the self-calibration procedure must be immediately initiated. To manually initiate a self-calibration procedure, simultaneously depress the top (blue) and middle (blue) control buttons.

3. **Simultaneously depress the top (blue) control button and the bottom (green) control button on the display panel to verify that all the Liquid Crystal Display (LCD) segments are functional.** After verification, depress the middle (blue) control button to return the LENSCHEK to the default operating mode. Refer to Figure 3 for an illustration of the LCD screen with all segments displayed.

# Instrument Initialization

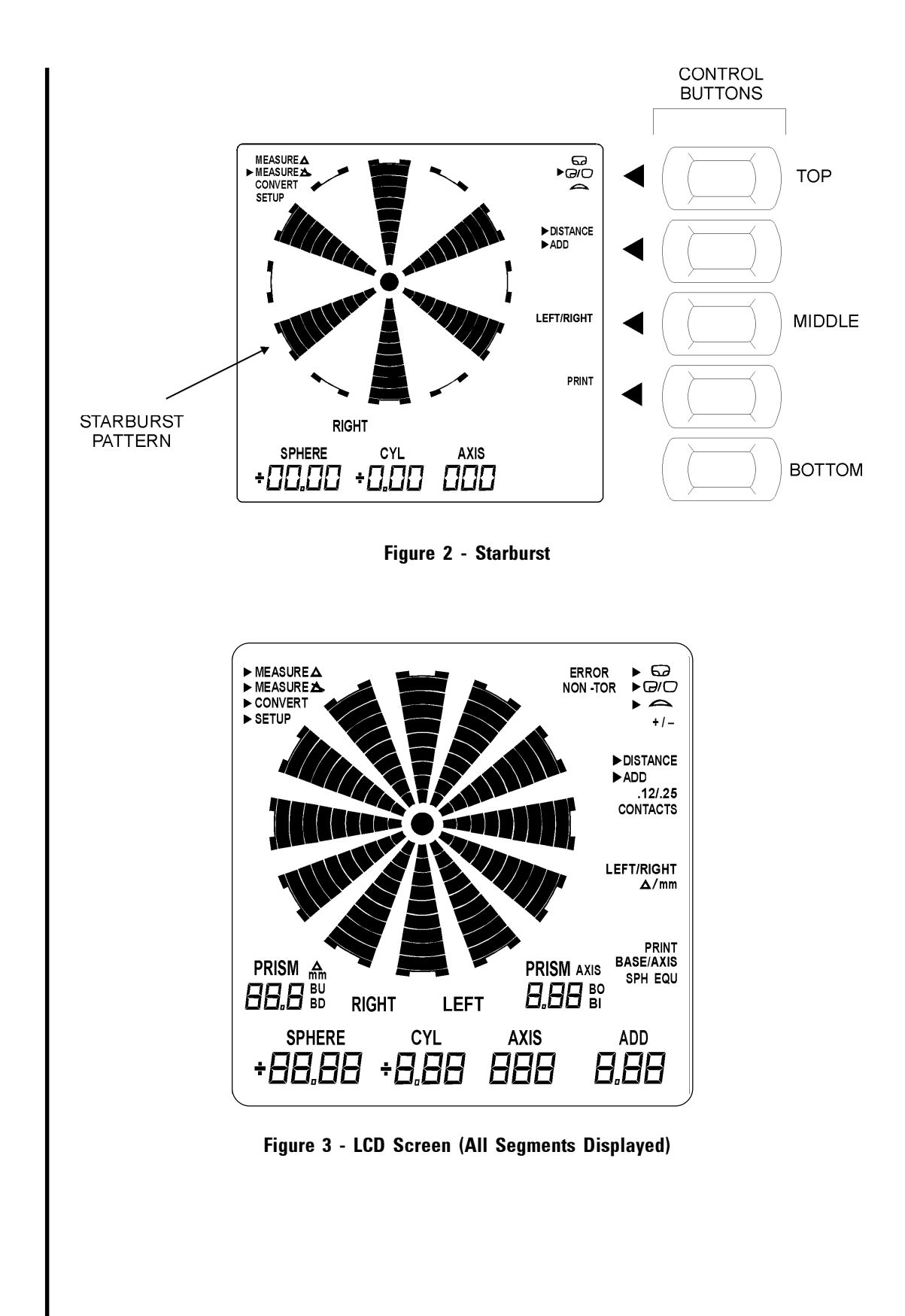

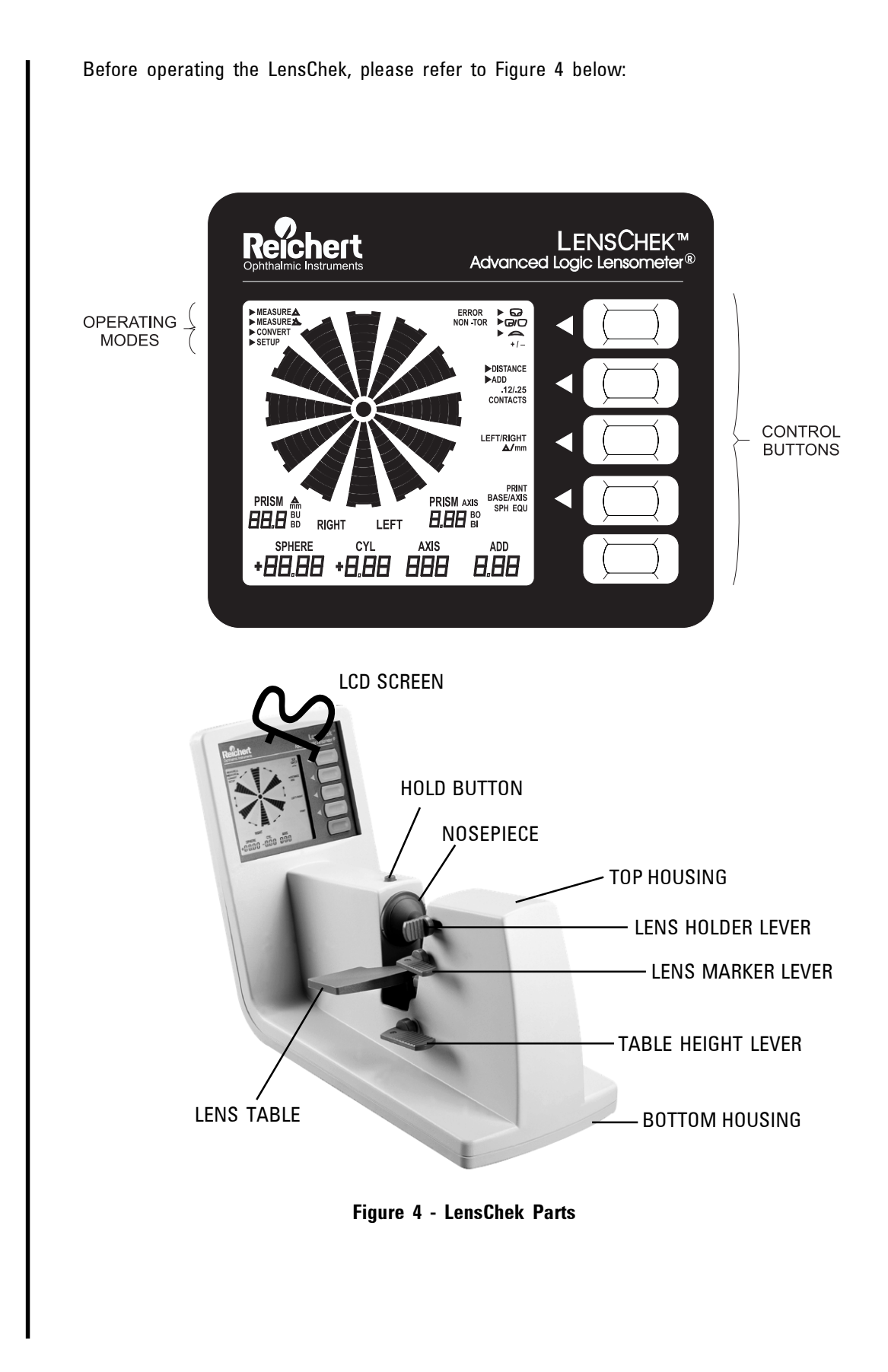

## **1. LCD Screen Operating Modes**

The Liquid Crystal Display (LCD) Screen (shown in Figure 4) has four basic operating modes that are selected by depressing the bottom (green) control button: Measure - No Prism, Measure - Prism, Convert, and Setup. Each of the operating modes has a specific function in determining the optical components of eyeglass lenses. Details of these operating modes are listed below.

#### **MEASURE** 兦

### **A. Measure - No Prism**

This is the default operating mode. After the initiation of a self-calibration procedure (see page 6, Setup), the LensChek defaults to this operating mode. Most eyeglass lenses are measured using this operating mode.

NOTE: Use the Measure - Prism mode for eyeglasses that require measurement of the prism component.

The Measure - No Prism mode consists of the following options:

(1) Lens Style

The top (blue) control button toggles between the three different styles of lenses to be measured. The lens type being measured must be selected from one of the following.

- Progressive Lenses
- Single / Bifocal
- Contact Lenses
- (2) Distance / Add

The second (from the top) control button (blue) toggles between Distance and the Add function.

Distance Option

This option measures the distance segment of the lens for any of the lenses given above.

• Add Option

The Add option is used for measuring only the added sphere in the bifocal segment of the lens. In this mode, "ADD" is shown in the lower right corner of the LCD screen.

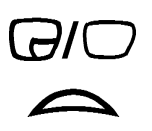

DISTANCE

 $\blacktriangleright$  ADD

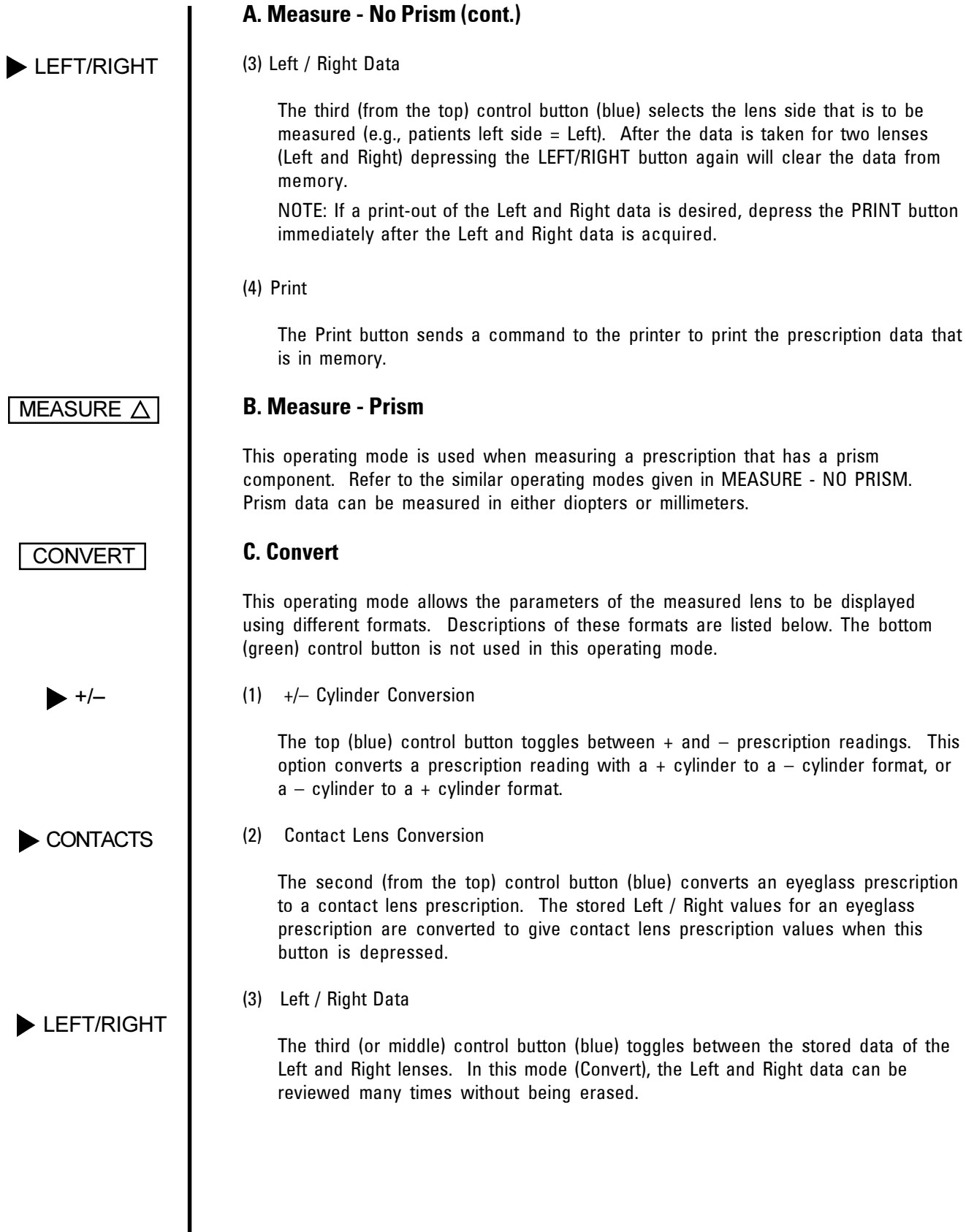

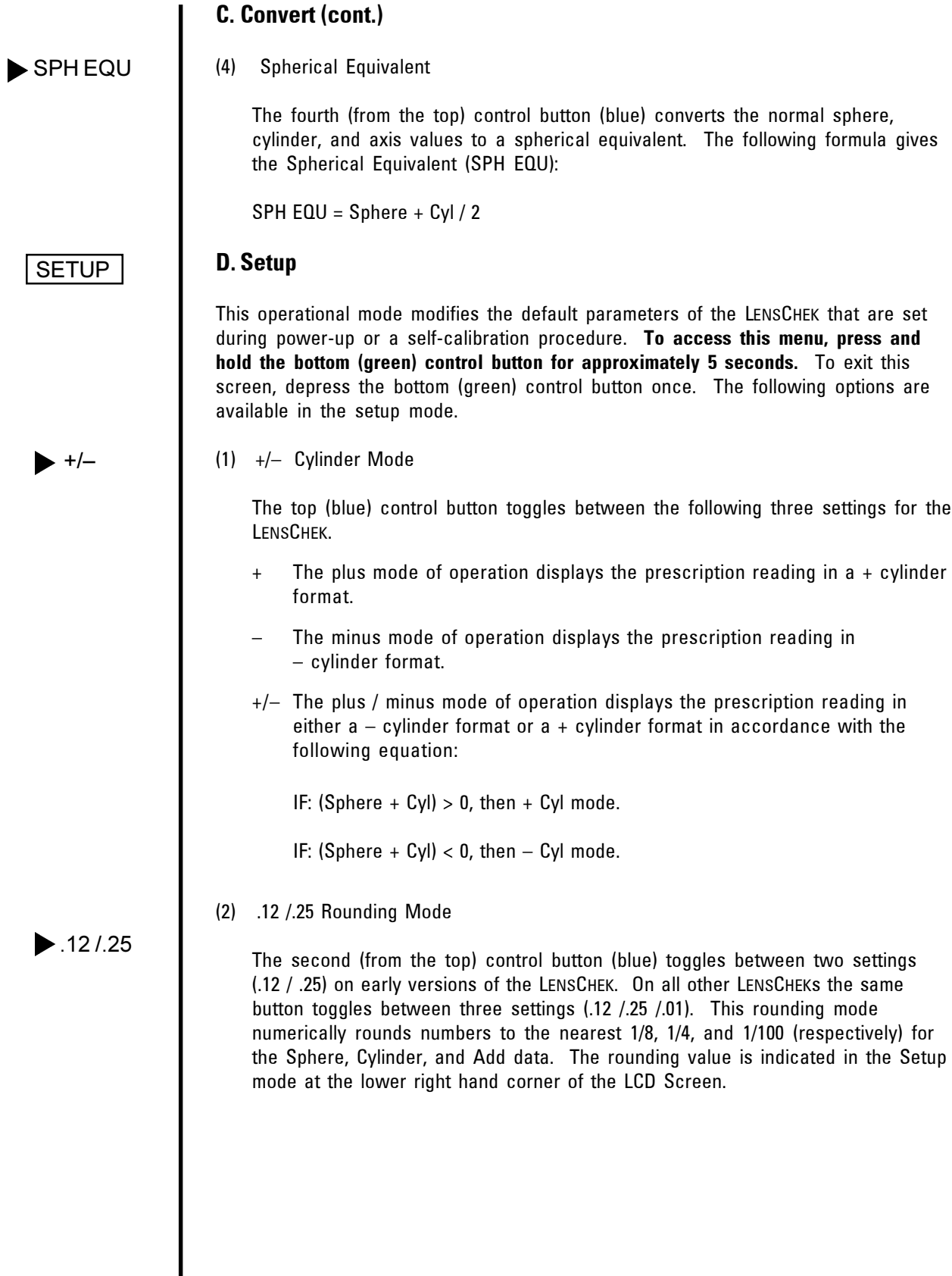

## **D. Setup (cont.)**

(3) Prism Measurement (Measure - Prism mode only)

The third (from the top) control button (blue) selects the units of measurement in diopters or in millimeters. The units of measurement in the prism measurement mode are indicated next to PRISM on the lower left side of the LCD screen.

BASE/AXIS

 $\blacktriangleright$   $\triangle$  /mm

(4) Prism Reference Mode (Measure - Prism, Diopters mode only)

The forth from the top (blue) control button selects the reference point of the prism. Selection of BASE provides measurement in BU (Base Up), BD (Base Down), BI (Base In), and BO (Base Out) prism diopters. Selection of AXIS provides measurement in degrees.

### **2. LensChek Components**

The following are important assemblies of the LensChek. Refer to Figure 4 for the location of the assemblies.

### A. HOLD BUTTON

On the top of the LensChek housing is a grey colored button that controls storage of the left / right lens data. This button is depressed after lens data (including the Add function) is acquired for a lens. After the data for the right lens is stored by depressing the hold button, data for the left lens may be additionally stored by depressing the hold button again. The LensChek will allow the storage of all prescription data for only one right and one left lens.

### B. LENS TABLE

The Lens Table provided on the LensChek is calibrated for correct horizontal axis measurement of eyeglasses. Vertical adjustment of the Lens Table is performed by movement of the Table Height Levers (refer to Figure 4).

#### C. LENS HOLDER

The Lens Holder maintains a spring-loaded force on an eyeglass lens securing it against the Nosepiece. In addition, it aligns the lens parallel to the Nosepiece for correct optical alignment.

Engagement of the Lens Holder occurs when the Lens Holder Lever is fully retracted and then slowly released until it contacts the lens. After lens measurement has occurred, the Lens Holder can be fully retracted and set into a locked position away from the Nosepiece.

### D. LENS MARKER

The Lens Marker is a device that applies ink from the ink pad onto the marking pens and then onto the lens. There are three marking pens in this assembly; one marks the optical center of the lens and the other two mark the cylinder reference axis (after lens alignment using the starburst). After both lenses are marked (a pair of eyeglasses), the distance between the center marks on each lens is the PD (interpupillary distance) measurement.

### **2. LensChek Components (cont.)**

D. LENS MARKER (cont.)

The Lens Marker Lever is attached to the Lens Marker Pen and has movement in two directions. In the first direction, the Lens Marker Lever is rotated downward which removes the marking pen from the ink pad, aligning it in front of the lens. In the second direction, the Lens Marker Lever moves (horizontally) toward the lens for application of the ink to the lens.

**CAUTION:** DO NOT EXTEND THE TIP OF THE CENTER MARKING PEN INTO THE NOSEPIECE APERATURE OR DAMAGE TO THE APERATURE MAY OCCUR.

### E. NOSEPIECE

The Nosepiece assembly contains precision optics and a camera assembly that produces optical data for eyeglass lens measurement. This assembly is factory assembled and has no internal replaceable parts. The only part that is replaceable is the Nosepiece Cover. This cover is removable and should be replaced if it is damaged.

### **3. Special Functions**

The LensChek has software-controlled special functions that are initiated by depressing selected control buttons next to the Liquid Crystal Display (LCD) screen.

### A. DISPLAY-ALL-SEGMENTS

The Display-All-Segments special function displays every segment of the LCD screen at the same time so that if a segment is not working, it will be easily identified (refer to Figure 3).

**To activate this function, simultaneously depress the top (blue) control button and the bottom (green) control button on the display panel and verify that all the Liquid Crystal Display (LCD) segments are functional.** After verification, depress the middle (blue) control button to return the LensChek to the default operating mode.

### B. SELF-CALIBRATION

A self-calibration function is available to the user to ensure correct operation of the LensChek. If a residual sphere, cylinder, axis, or prism is indicated, when a lens is not being measured, initiation of this special function is recommended.

**To activate this function, simultaneously depress the top (blue) and middle (blue) control buttons.** The Sphere will count from 19, down to zero and then the display will indicate the Starburst pattern (refer to Figure 2, for an illustration of the Starburst). After the Starburst pattern is displayed, the LensChek defaults to the Measure – No Prism mode and uses the set default parameters. If a special Setup function was used, it may have to be reset if the unit was unplugged for an extended period of time.

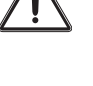

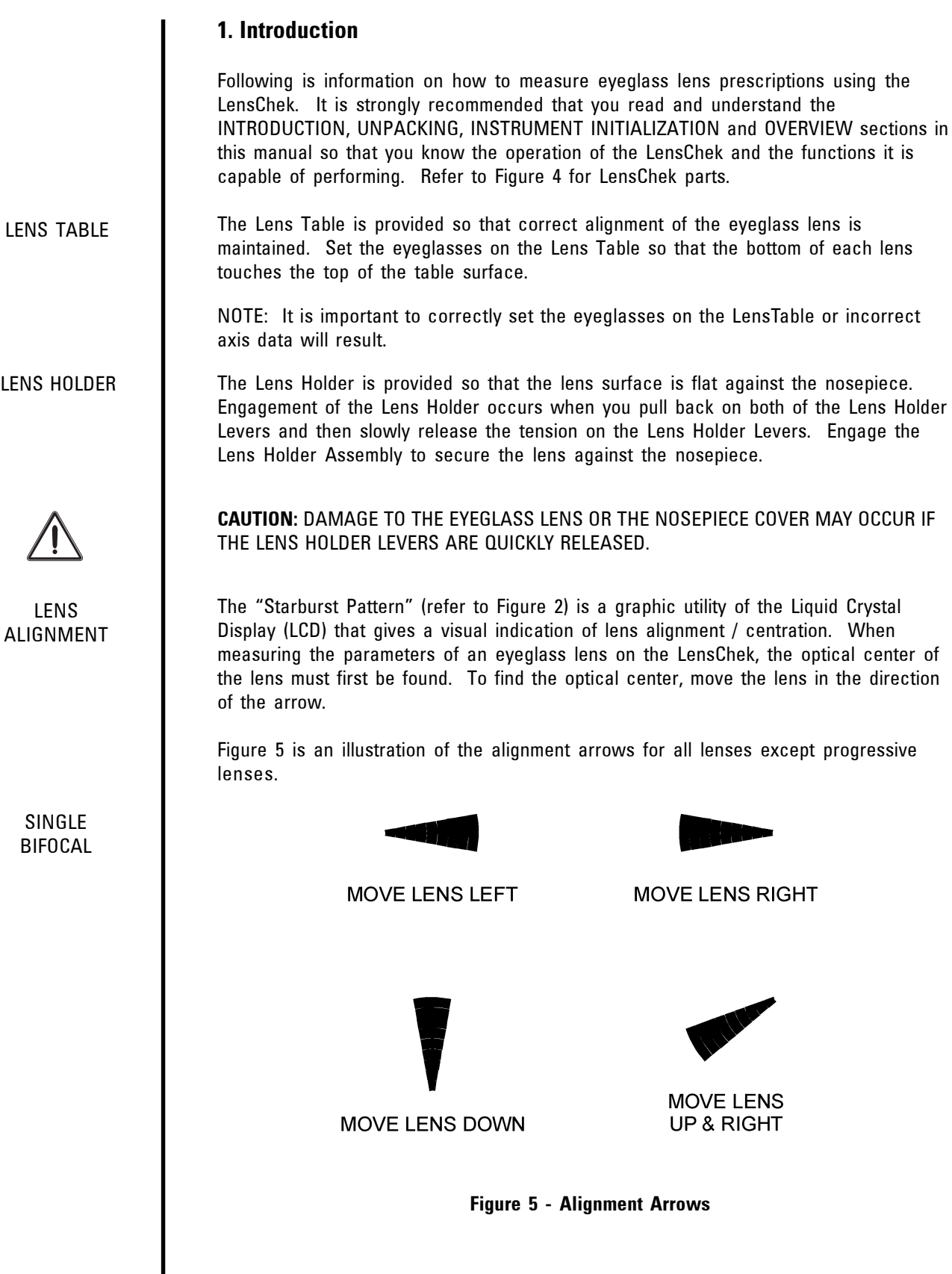

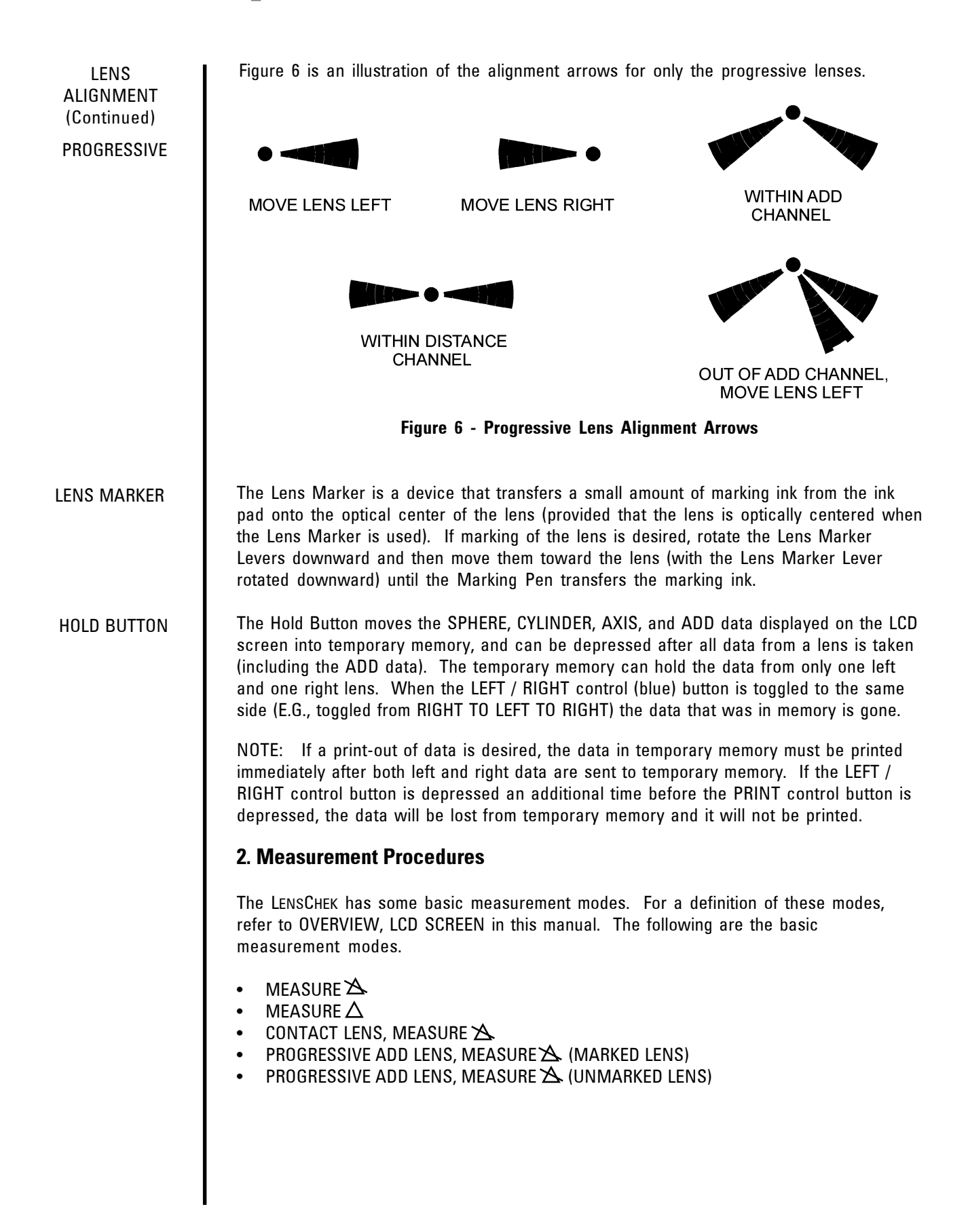

### **2. Measurement Procedures (cont.)**

After reading and fully understanding the basic functions of the LENSCHEK , perform the following steps.

- Set the eyeglasses onto the Lens Table.
- Adjust the height of the Lens Table using the Table Height Lever.
- Engage the Lens Holder against the lens so that the lens is flat against the nosepiece.
- Perform the steps in one of the following basic measurement modes:
	- MEASURE NO PRISM
	- MEASURE PRISM
	- CONTACT LENS MEASURE NO PRISM
	- MARKED PROGRESSIVE LENS MEASURE NO PRISM
	- UNMARKED PROGRESSIVE LENS MEASURE NO PRISM.

### **Measure - No Prism**

 $\blacktriangleright$  MEASURE  $\blacktriangle$ 

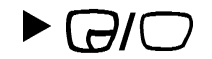

**LEFT/RIGHT** 

**DISTANCE** 

**ADD** 

HOLD BUTTON

LENS MARKER

 $\blacktriangleright$  PRINT

- A. Select the MEASURE NO PRISM mode by pressing the bottom control (green) button (refer to Figure 4 for an illustration of the control buttons). MEASURE - NO PRISM is shown in the upper left corner of the LCD screen.
- B. Select the Lens Style for the Single/Bifocal mode by pressing the top (blue) control button. Refer to OVERVIEW, LCD SCREEN, MEASURE - NO PRISM for an illustration of the lens styles.
- C. Select the Lens Side LEFT/RIGHT by pressing the middle (blue) control button. The side will be shown in the lower section of the LCD screen and will change between RIGHT and LEFT as the control button is pressed.
- D. Move the lens to its optical center by moving the lens in the direction shown by the alignment arrows (refer to Figure 5 for an illustration of the alignment arrows) until the "Starburst" is shown. This is the DISTANCE measurement.
- E. If measuring a bifocal section; select the ADD mode and move the bifocal section of the lens until the maximum ADD value is shown in the lower right corner of the LCD screen.
- F. Record the data, and/or press the Hold Button for temporary storage of the data (refer to Figure 4 for the Hold Button).
- G. If measuring the PD (inter-pupillary distance) by marking the optical center of the lens, move the Lens Marker Lever into position and put a mark at the optical center (refer to Figure 4 for the Lens Marker Lever).
	- H. Repeat steps C. thru G. for the other lens side.
- I. Press the fourth (from the top) control button (blue) for a print-out of the lens data (if the printer is available and a print-out is desired).

 $\overline{\phantom{a}}$ 

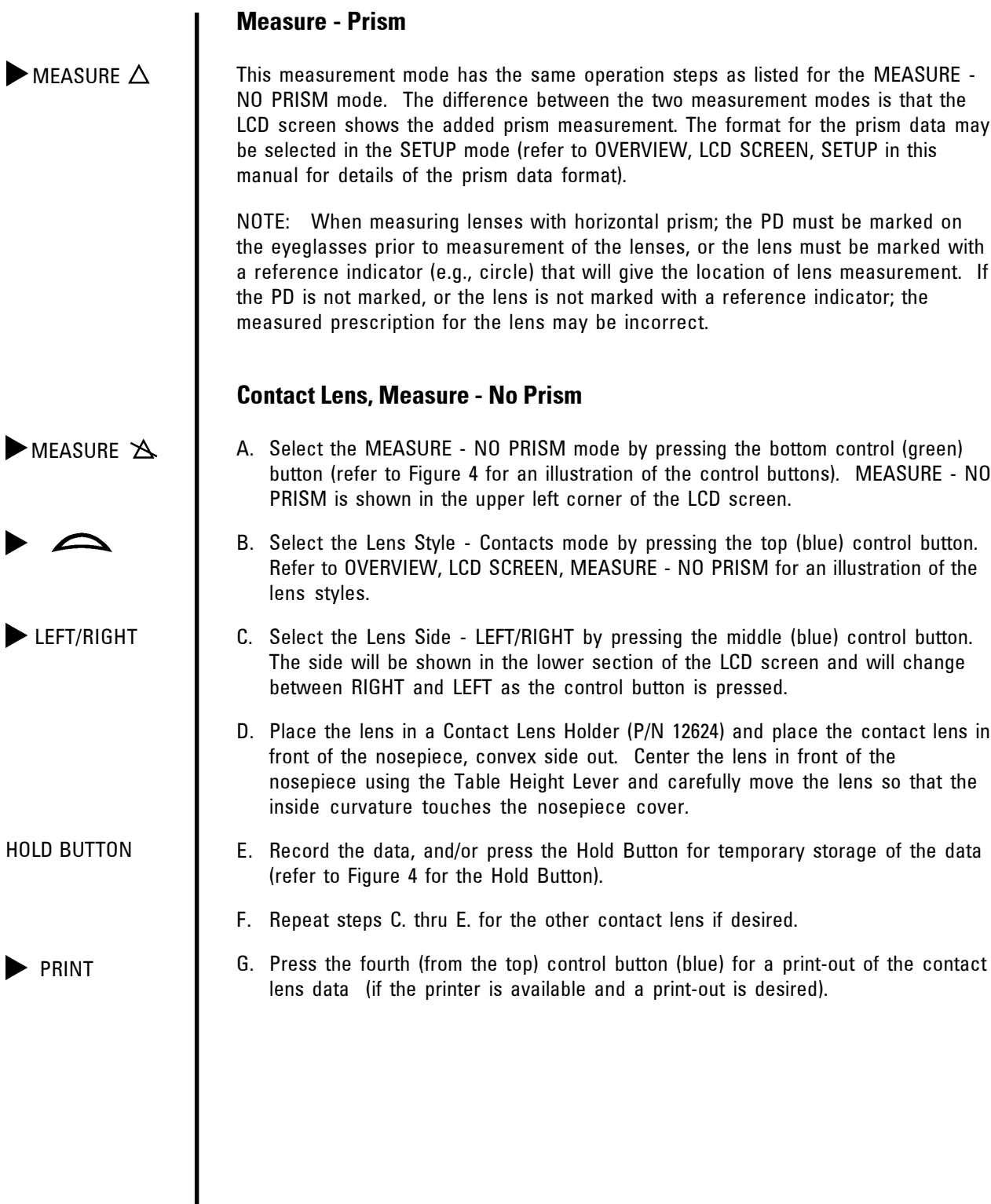

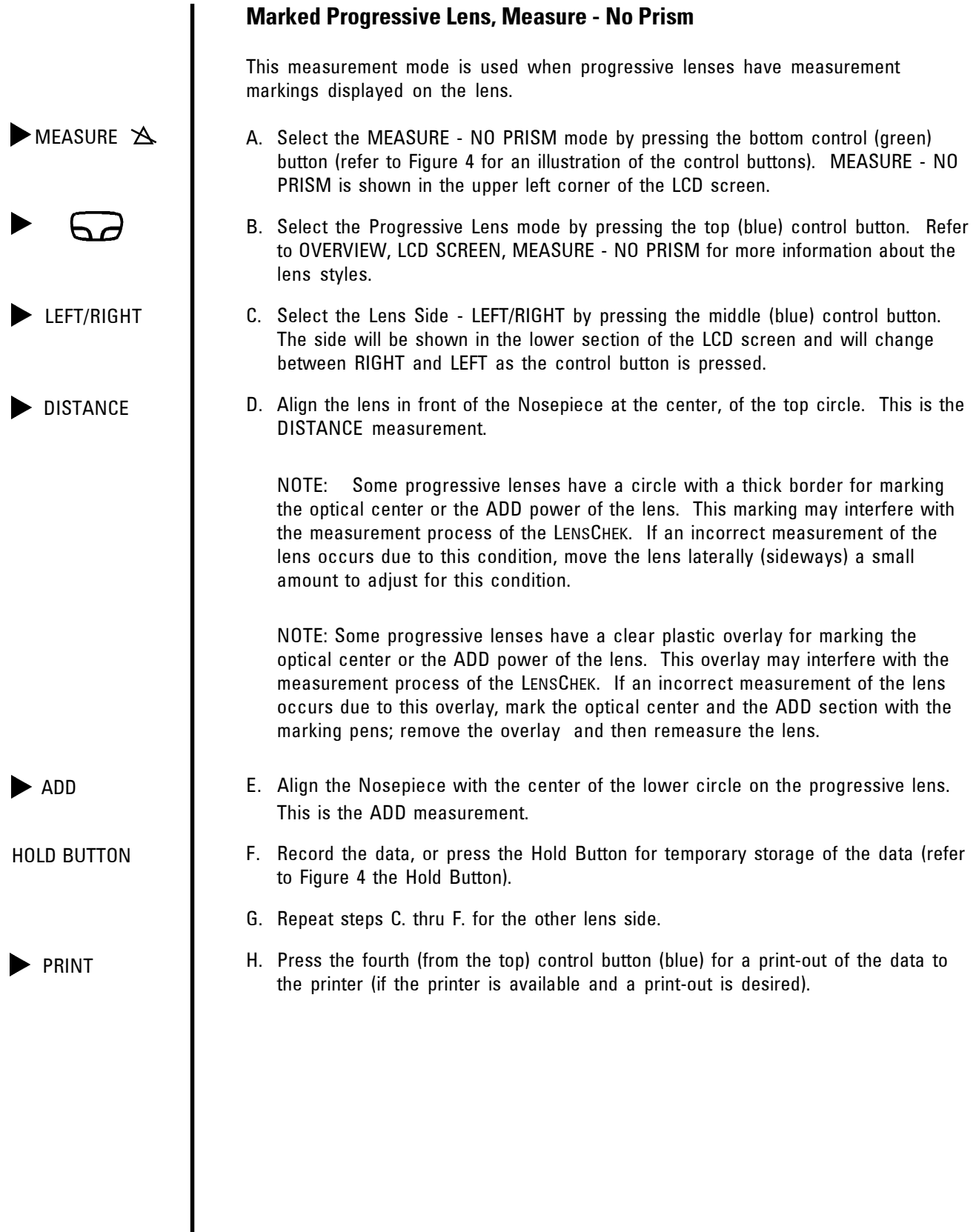

 $\mathsf{l}$ 

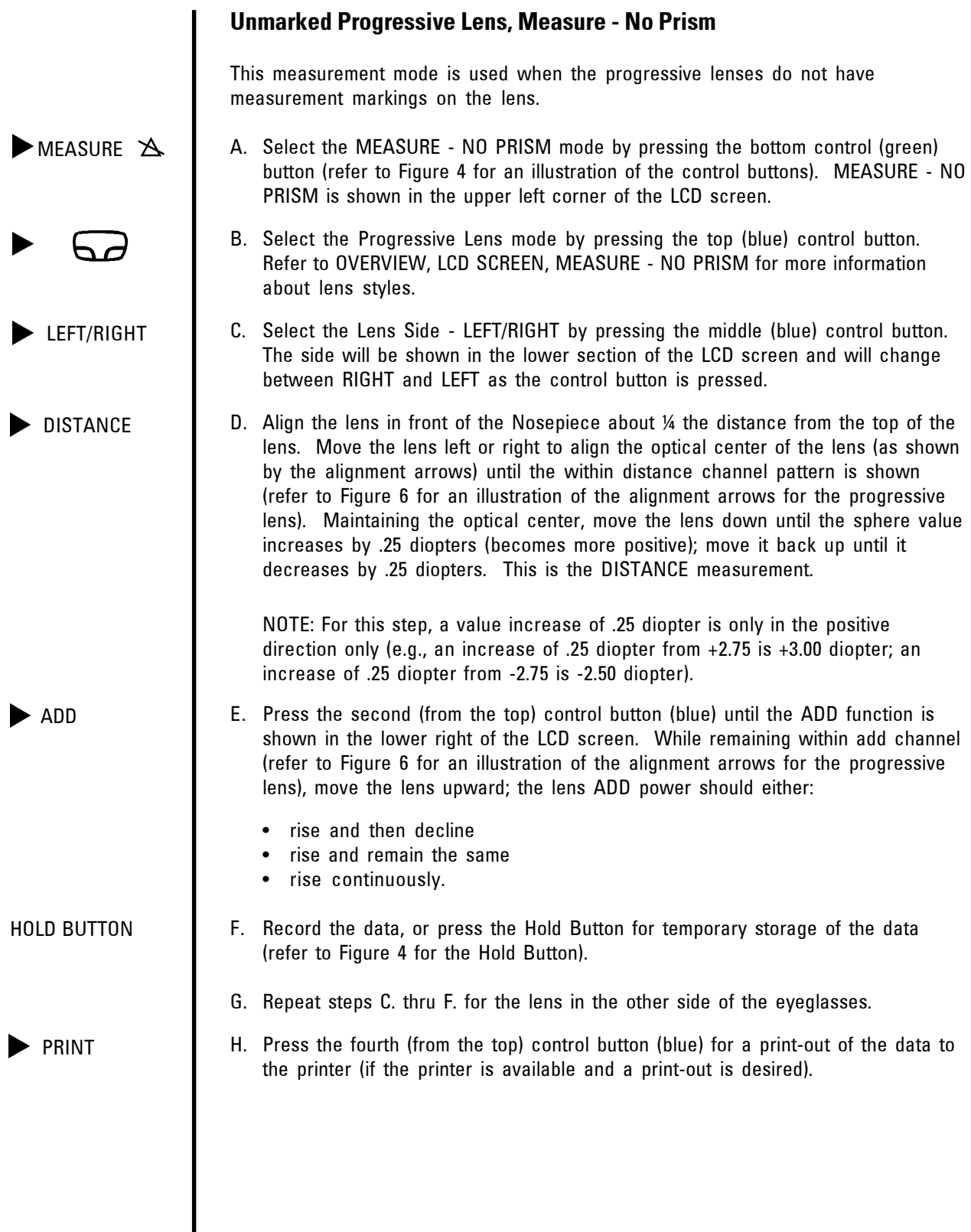

# Cleaning and Maintenance

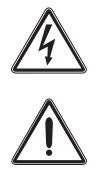

**WARNING:** DO NOT PERFORM ANY MAINTENANCE ON THE LENSCHEK UNLESS EYE PROTECTION IS WORN.

**CAUTION:** DO NOT USE STRONG CLEANING SOLUTIONS OR SOLVENTS OF ANY KIND ON ANY PART OF THE LENSCHEK OR DAMAGE TO THE LENSCHEK MAY OCCUR.

Perform the following CLEANING / MAINTENANCE procedures as necessary to maintain proper operation of the LENSCHEK.

#### **Cleaning**

- 1. LCD Screen Cleaning
- 2. LENSCHEK Housing Cleaning
- 3. Nosepiece Cover Cleaning
- 4. Marking Pen Cleaning

#### **Maintenance**

- 5. Nosepiece Cover Removal / Installation
- 6. Marking Pen Removal / Installation
- 7. Marking Ink Replacement
- 8. Nosepiece Lens Cleaning
- 1. LCD SCREEN CLEANING

Gently clean any dirt or contaminants off of the LCD screen with a lint-free cotton cloth moistened (only moistened) with a lens cleaner that is safe for plastic lenses or a mild soap solution. If a mild soap solution is used on the LCD screen, gently wipe the residual soap solution off the LCD screen with a lint-free cotton cloth.

**WARNING:** KEEP ALCOHOL AWAY FROM HEAT AND FLAMES. ALCOHOL IS FLAMMABLE. USE EYE PROTECTION WHEN USING ALCOHOL.

#### 2. LENSCHEK HOUSING CLEANING

Gently clean any dirt or contaminants off of the Top and Bottom Housing with a lint-free cotton cloth moistened (only moistened) with alcohol or a mild soap solution. If a mild soap solution is used on the housing, gently wipe the residual soap solution off the housing with a lint-free cotton cloth moistened with water.

#### 3. NOSEPIECE COVER CLEANING

Clean the Nosepiece Cover with a lint-free cotton cloth moistened with alcohol. If the inside surface of the Nosepiece Cover is contaminated, remove and clean the inside of the Nosepiece Cover with a lint-free cotton swab moistened with alcohol. If the Nosepiece Cover is damaged or torn, replace it. Refer to Figure 7 for Nosepiece Cover Removal / Installation.

#### 4. MARKING PEN CLEANING

Clean any ink, dirt or contaminants off of the Marking Pens with a lint-free cotton cloth moistened with alcohol or a mild soap solution. If a mild soap solution is used, gently wipe the residual soap solution off the Marking Pens with a lint-free cotton cloth moistened with water.

# Cleaning and Maintenance

#### 5. NOSEPIECE COVER REMOVAL / INSTALLATION

If the Nosepiece Cover is damaged or torn, replace it. Refer to Figure 7.

**CAUTION:** DO NOT USE SHARP OBJECTS TO REMOVE THE NOSEPIECE COVER OR DAMAGE TO THE NOSEPIECE COVER MAY OCCUR. INCORRECT MEASUREMENTS MAY OCCUR IF THE NOSEPIECE COVER IS DAMAGED.

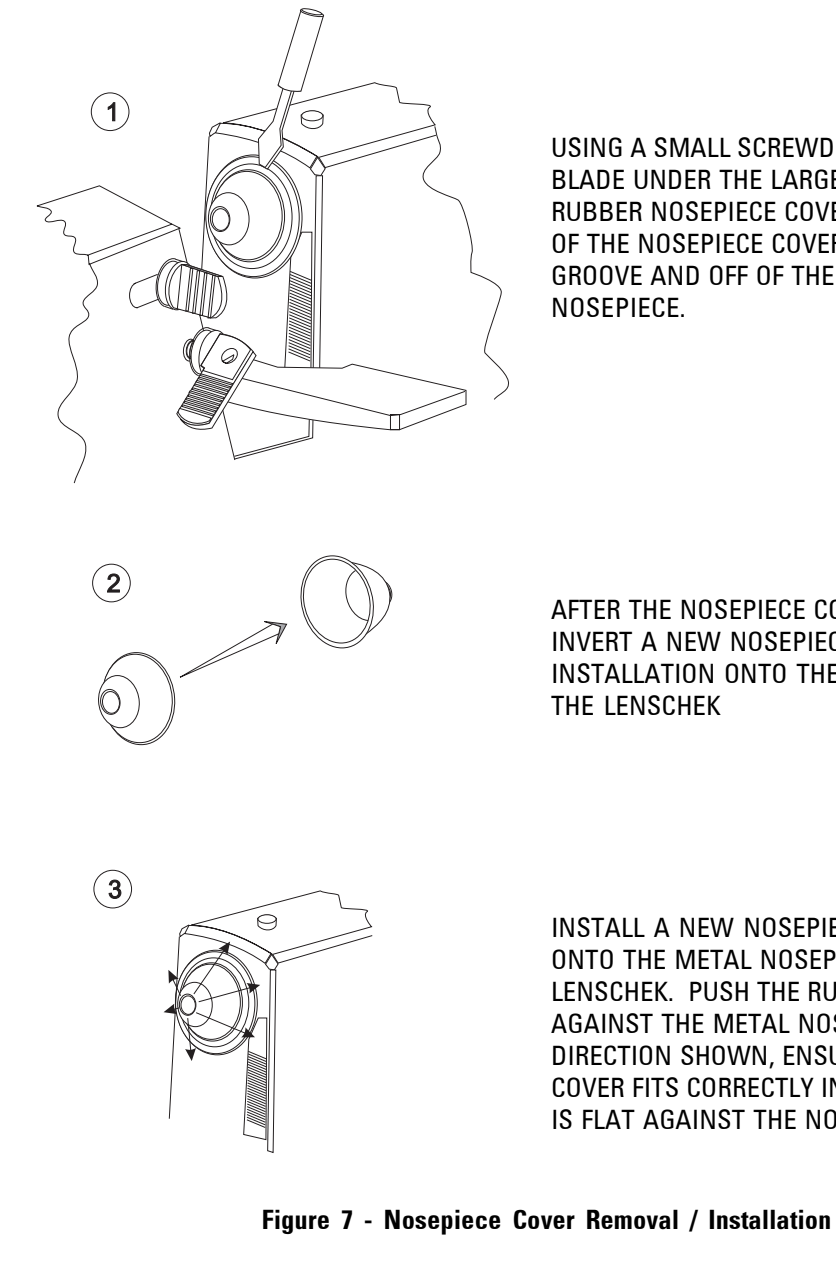

USING A SMALL SCREWDRIVER, PUSH THE BLADE UNDER THE LARGE DIAMETER OF THE RUBBER NOSEPIECE COVER. PULL THE EDGE OF THE NOSEPIECE COVER OUT OF THE GROOVE AND OFF OF THE METAL NOSEPIECE.

AFTER THE NOSEPIECE COVER IS REMOVED, INVERT A NEW NOSEPIECE COVER FOR INSTALLATION ONTO THE NOSEPIECE OF THE LENSCHEK

INSTALL A NEW NOSEPIECE COVER ONTO THE METAL NOSEPIECE OF THE LENSCHEK. PUSH THE RUBBER COVER FLAT AGAINST THE METAL NOSEPIECE IN THE DIRECTION SHOWN, ENSURING THAT THE COVER FITS CORRECTLY IN ITS GROOVE AND IS FLAT AGAINST THE NOSEPIECE.

### 6. MARKING PEN REMOVAL / INSTALLATION

If the marking pen is damaged or does not operate correctly, replace it. Refer to Figure 8.

**WARNING:** CAUTION MUST BE OBSERVED WHEN USING SHARP OBJECTS TO REMOVE THE MARKING PENS FROM THE LENSCHEK OR PERSONAL INJURY MAY OCCUR.

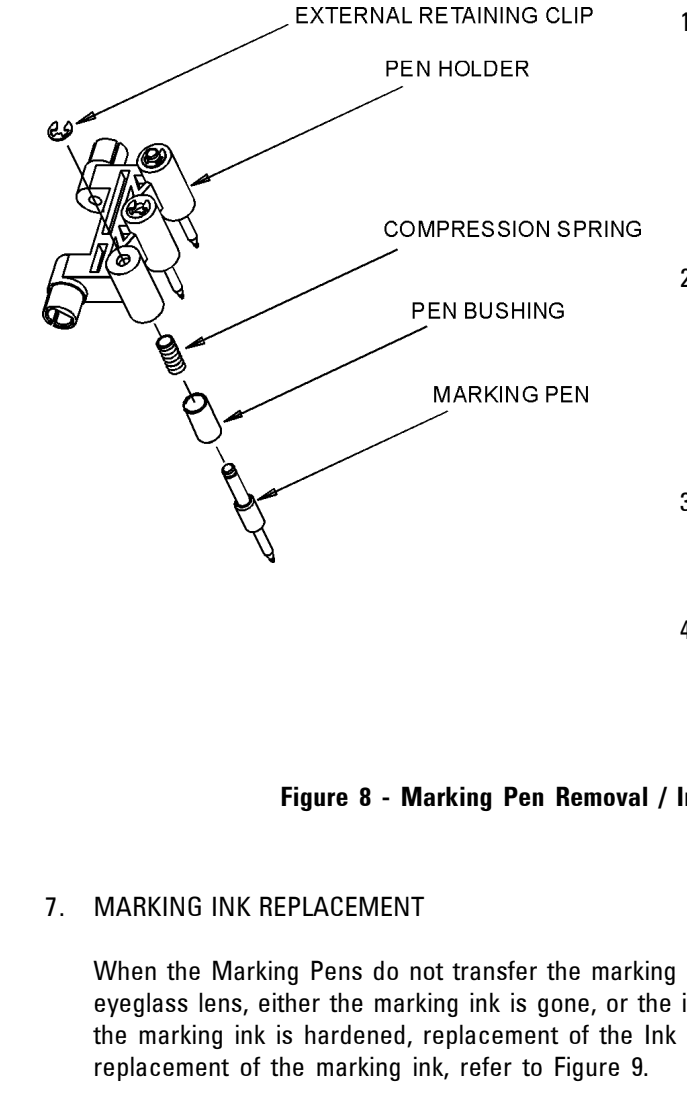

1. Using a small long-nose pliers, remove the External Retaining Clip while holding on to the Marking Pen so that the Marking Pen does not eject from the Pen Holder.

- 2. Carefully remove the Marking Pen from the Pen Holder so that the Compression Spring does not drop into the LensChek.
- 3. Install a new Marking Pen (with a new Compression Spring if necessary).
- 4. Push the Marking Pen up into the Pen Holder and attach the External Retaining Clip.

### **Figure 8 - Marking Pen Removal / Installation**

When the Marking Pens do not transfer the marking ink from the Ink Pad to an eyeglass lens, either the marking ink is gone, or the ink has dried in the Ink Pad. If the marking ink is hardened, replacement of the Ink Pad is suggested. For

NOTE: When replacing marking ink, remove the Ink Pad Cover and apply marking ink to the Ink Pad, not the Ink Pad Cover.

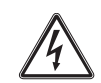

# Cleaning and Maintenance

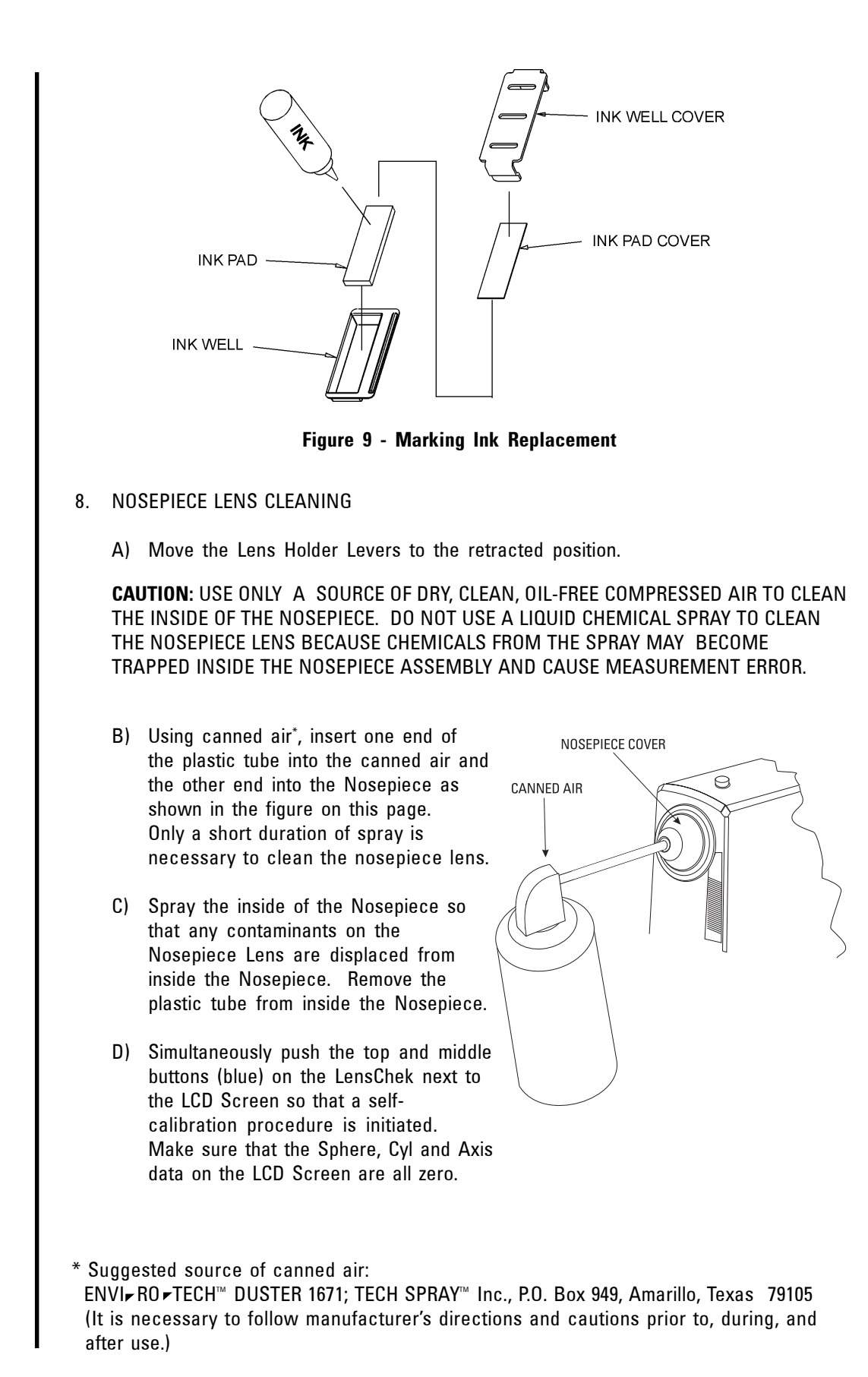

12621-101-Rev. D **23**

# Troubleshooting

If a malfunction or an incorrect process occurs in the LensChek, refer to the following information for possible causes and suggested actions. If the suggestions given below do not help, contact your authorized Leica Microsystems, Inc., Ophthalmic Instruments Division dealer (formerly Reichert Ophthalmic Instruments) or Leica Microsystems, Inc., Ophthalmic Instruments Division (see page 2).

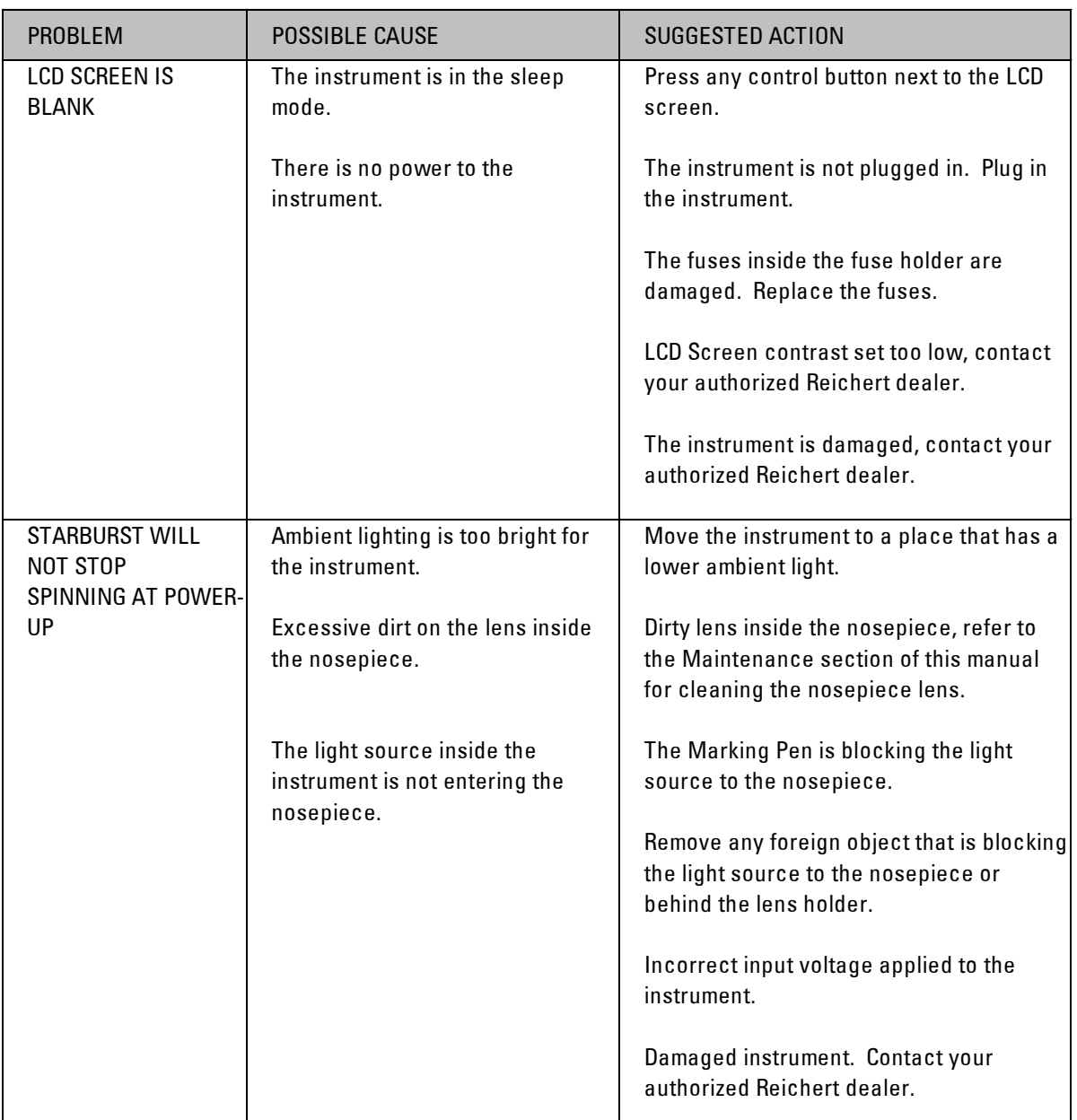

# Troubleshooting

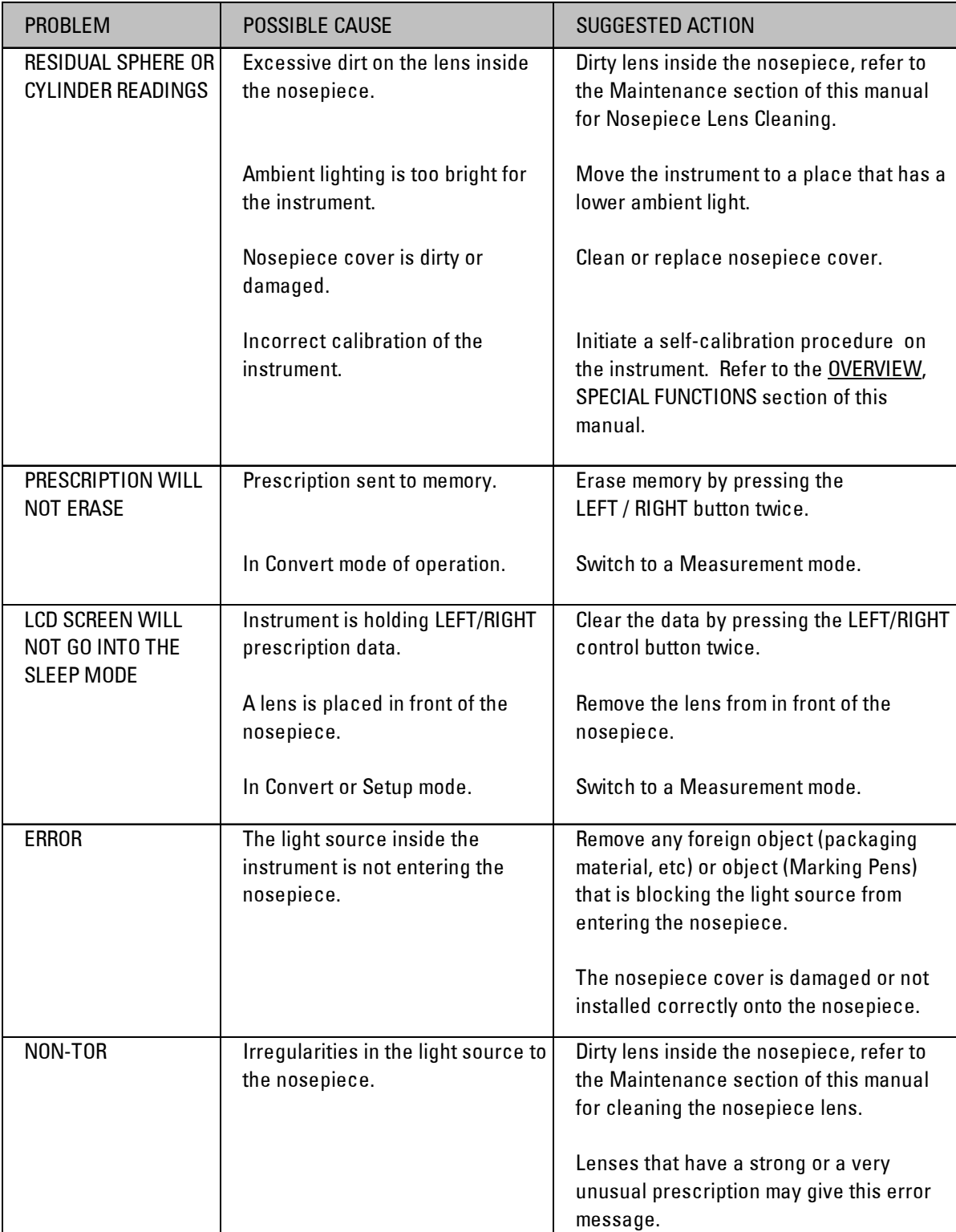

# Appendix A - LensChek Specifications

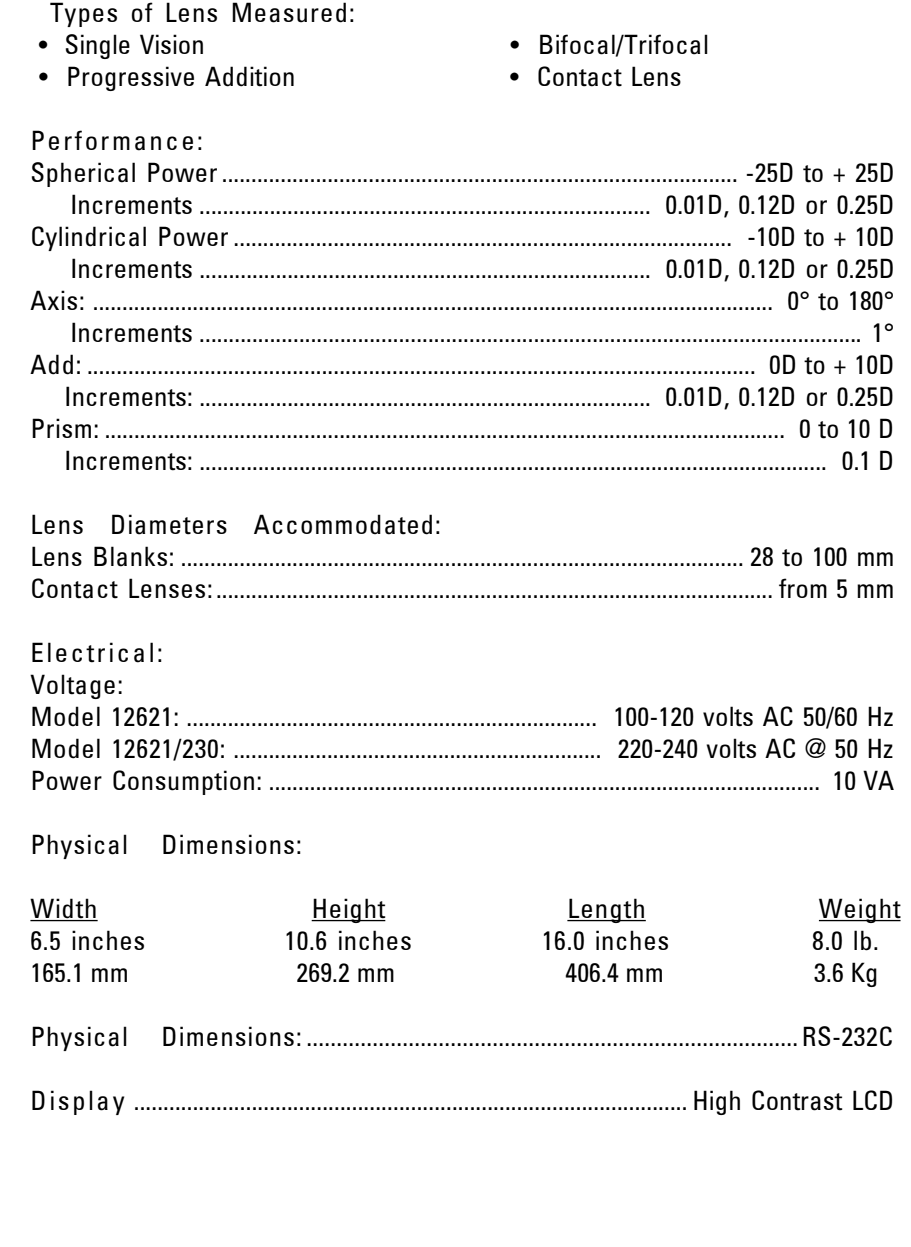

# Appendix B - LensChek Connections

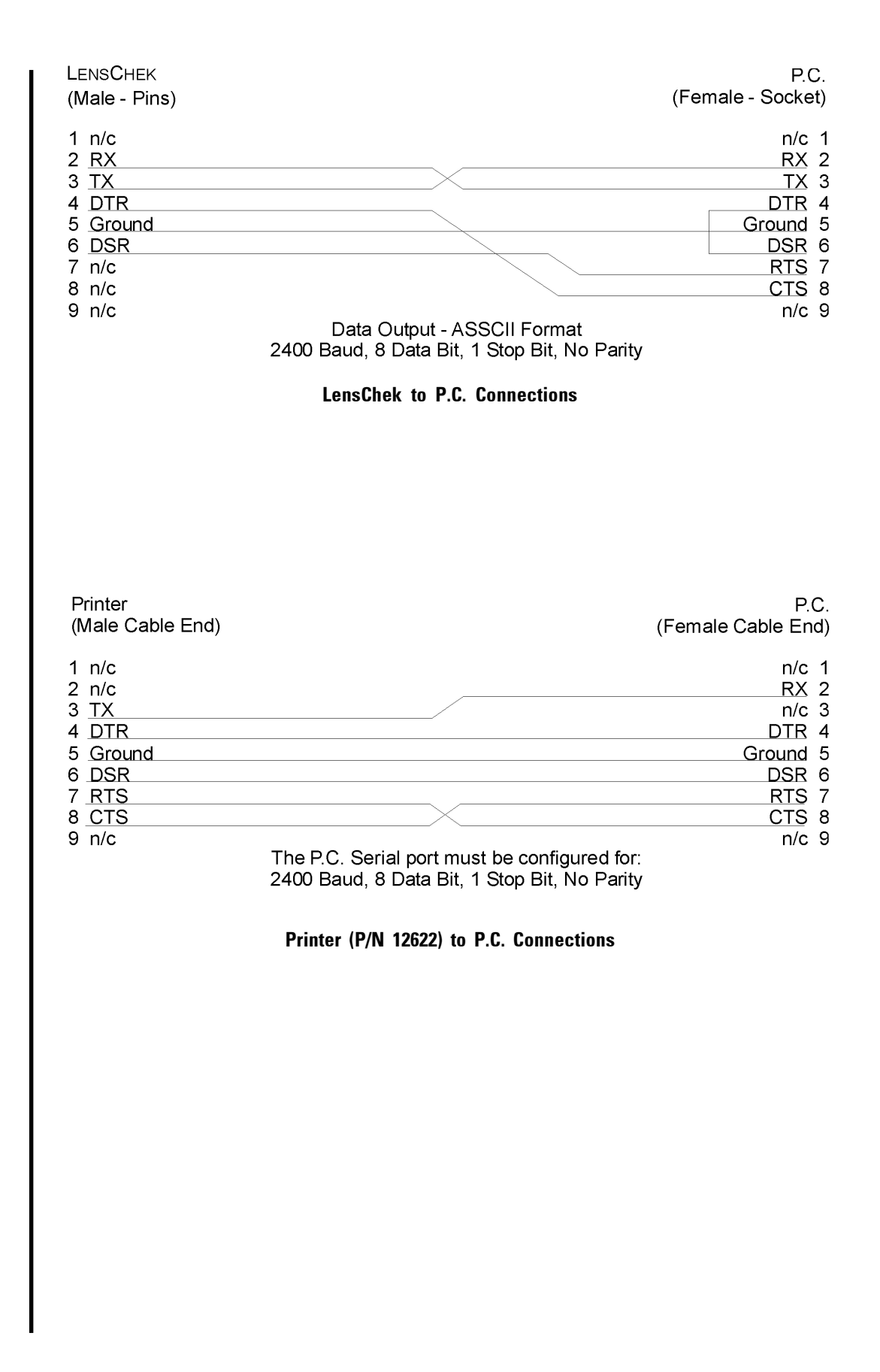

## Appendix C - Printer

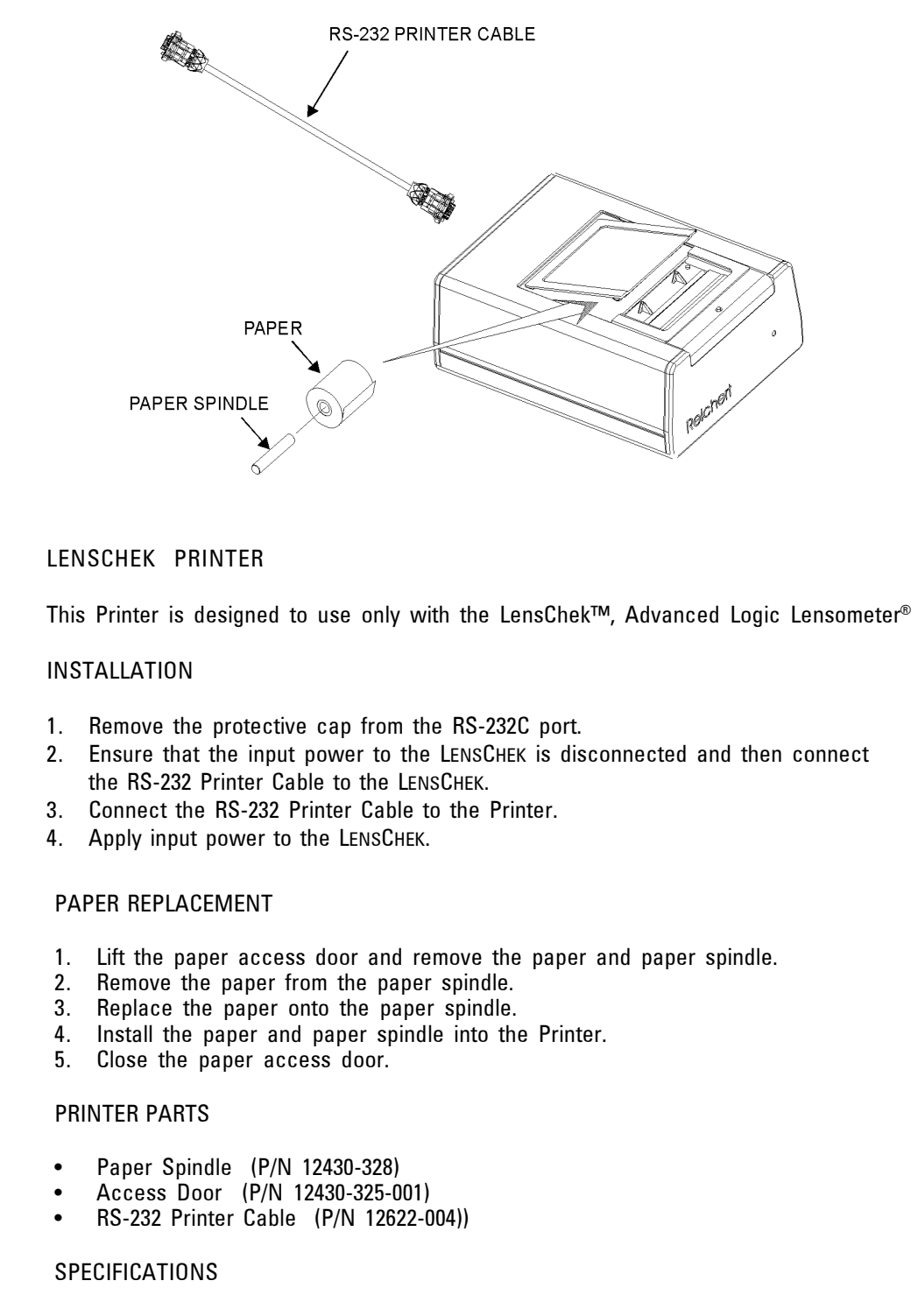

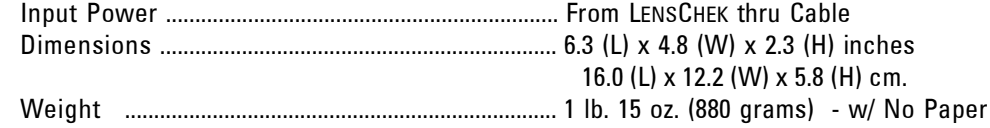

Leica Microsystems, Inc. Ophthalmic Instruments Division PO Box 123 Buffalo, New York USA 14240 0123 Telephone 716 686 4500 Fax 716 686 4545 e-mail: oid@leica-microsystems.com www.leica-oid.com **ISO-9001 Certified**

12621-101 Rev. D 1/99 PP

# Ordering Information

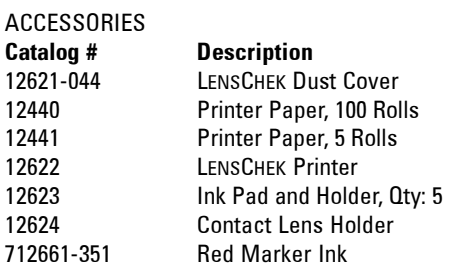

#### OTHER LEICA MICROSYSTEMS, INC, OPHTHALMIC INSTRUMENTS DIVISION PRODUCTS

To complement your LensChekTM Advanced Logic Lensometer®, we invite you to take a look at the other products made by Reichert Ophthalmic Instruments:

Keratometer LongLifeTM Project-O-Chart Selectra<sup>™</sup> Project-0-Chart XCEL® Slit Lamps XPERT® NCT PLUS Advanced Logic Tonometer Non-Contact ™ II Tonometer Leica Phoroptor ® Refracting Insturment Leica AP250 Projection System Leica KR450 Auto Keratometer/Refractor Leica AR350 Auto Refractor Leica KM250 Auto Keratometer Leica PL800 Digital PD Meter

For a list of dealers in your area, contact Leica Microsystems, Inc., Ophthalmic Instruments Division's Customer Service Department at (716) 686-4500.